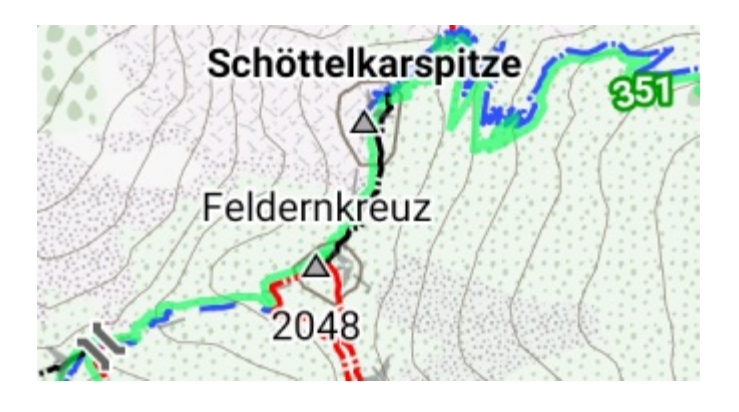

# **ELEVATE KARTENLEGENDE**

Aktuelle Version:

**[5.4](https://www.openandromaps.org/wp-content/users/tobias/version.txt)**, 04.04.24 [\(Changelog](https://www.openandromaps.org/wp-content/users/tobias/changelog.txt))

letzte Aktualisierung der Legende: **04.04.24**

## **VARIANTEN:**

Es sind jeweils zwei verschiedene Varianten der Kartenstile im Download enthalten:

## **Elevate**

Elevate wurde von mir zum Wandern in den Alpen entwickelt. Es beruhte zunächst auf dem Standard Rad- und Wanderkartenstil von Openandromaps, wurde aber seitdem komplett überarbeitet. Mit der Zeit habe ich, insbesondere auf Wunsch anderer User, zusätzliche Varianten mit anderen Zwecken hinzugefügt.

Alles soll, so weit es mit den Möglichkeiten

von Mapsforge geht, möglichst ohne Legende selbst erklärend sein. Deshalb habe ich mich an der Darstellung auf Papierkarten und Wegschildern in deutschen und österreichischen Gebieten orientiert. Einheitliche Symbole und Farben werden benutzt. Bei höheren Zoom-Stufen werden Namen von Einrichtungen und Gebieten angezeigt. Es sollen möglichst alle für das Wandern und Reisen relevante Dinge angezeigt werden, ohne zu stark in den Vordergrund zu treten oder sich - z.B. bei großen Symbolen oder Beschriftungen gegenseitig zu verdrängen, deshalb tauchen manche Symbole und Beschriftungen erst recht spät auf.

Mit Elevate 3 wurden Optionen/Overlays eingeführt, wodurch einzelne Elemente anund ausgeschaltet werden können. Diese können, ebenso wie die Kartenstile, direkt in der App gewählt werden.

Elevate wurde mit aktuellen Versionen von Cruiser und OruxMaps entwickelt und getestet.

## **Elements**

Elements ist eine Abwandlung von Elevate und ist besonders für **spärlich bewohnte/kartografierte Gebiete oder Länder**, also in erster Linie Hinterland, geeignet, z.B. das Outback von Australien, Island außerhalb der Städte etc.

Elements enthält die selben Kartenstile und

Details wie Elevate. Nur werden **alle Inhalte, sobald sie in der Karte enthalten sind, dargestellt**. Deshalb sind hier die farbigen Punkte bei niedrigen Zoom Leveln nicht notwendig.

#### **In dicht kartografierten Gegenden ist diese Variante nicht empfohlen, dort ist sie langsam und unübersichtlich**.

In **Elevate 5** kann Elements dabei helfen, bestimmte Dinge in der Karte zu suchen einfach nur diejenige Option aktivieren, den man sehen will (z.B. "Einrichtungen" wenn man Trinkwasser sucht) und die anderen nicht, und schon werden alle entsprechenden Symbole möglichst bald dargestellt.

## **KARTENSTILE & OPTIONEN:**

Elevate und Elements enthalten unterschiedliche Kartenstile und Optionen, die **innerhalb der App ausgewählt** werden können (wie das geht hängt von der App ab). Die Kartenstile unterscheiden sich nach ihren Zweck und dem, was angezeigt werden kann. Jeder Kartenstil hat eine andere Standard Vorauswahl an Optionen, die angezeigt werden, und für jeden Kartenstil sind andere Einstellungen möglich.

Wesentlich in der Darstellung des Kartenstils ist wie Fußwege/Radwage/MTB Trails angezeigt werden - immer für die jeweilige Aktivität optimiert, z.B. wird Wander- oder MTB-Schwierigkeit in den entsprechenden Kartenstilen angezeigt.

### **Wandern**

Schwerpunkt ist gute Übersicht über alle für das **Bergwandern** relevanten Merkmale und die Erkennbarkeit von Pfaden und Wegen, und auch deren Schwierigkeit bzw.

Beschaffenheit (oder ob es dazu auch keine Informationen gibt). Radwege, die für Fußgänger erlaubt sind, werden ähnlich wie Fußwege dargestellt. Da "Wandern" die Grundlage für die anderen Varianten sind Eigenschaften wie die Darstellung von Landschaftsmerkmalen in diesen ebenso enthalten.

## **Stadt**

Das ist eine **Light-Version**, die besonders für Städte geeignet ist, z.B. für Sightseeing oder im Alltag.

Hier sind weder Wander- noch Radrouten enthalten. Die bei "Wandern" stark betonten Fußwege und Pfade sind dezent und nicht mit Schwierigkeit und Sichtbarkeit gekennzeichnet. Radwege, die für Fußgänger erlaubt sind, werden ähnlich wie Fußwege dargestellt.

Außerdem fehlen, zur besseren Übersichtlichkeit, bei niedrigen Zoom Leveln die Landschafts- und Schutzgebietsnamen und farbigen Punkte; somit ist dieses Variante am besten zum finden von Ortsnamen geeignet.

Ein Öffentliches-Verkehr-Netzwerk kann über der Karte eingeblendet werden.

## **Radfahren**

Da dies eine Version zum Radfahren ist werden statt Wanderrouten **Radrouten** kräftig angezeigt. Die bei "Wandern" stark betonten Fußwege und Pfade sind schlanker und nicht mit Schwierigkeit und Sichtbarkeit gekennzeichnet. Radwege werden stark betont hervorgehoben und die Eigenschaften von Oberflächen, falls in den Kartendaten enthalten, angezeigt. Wegen, auf denen Radfahren verboten ist, sind mit türkisen Kreuzen markiert.

## **Mountainbike**

Aufbauend auf "Radfahren" zeigt dieser Kartenstil auf Forststraßen und Pfaden MTB Schwierigkeitsgrade, die Sichtbarkeit von Pfaden und MTB-Routen.

## **Optionen**

Mittels der Optionen können verschiedene Dinge an- und abgeschalten werden. Seit Elevate 4.5 werden jeweils Buchstaben zur Kategorisierung voran gestellt: [A] für areas, also Flächen; [P] für POIs, also Orte von Interesse; [R] für Routen;[W] für ways, also Wege.

## **LEGENDE:**

## **Beschriftungen**

- Schwarz sind Gipfel.
- Rot sind Berghütten.
- Grau, Dunkelgrün und Braun sind Landschaftsnamen.
- *Grün mit weißem Rand* sind Naturschutzgebiete.
- Weitere Beschriftungen entsprechen den Farben der zugeordneten Symbole.

## **Symbole**

Die Symbole sind hoffentlich selbst erklärend. Zusätzlich gibt es eine Übersichtsgrafik aller Symbole mit Namen in Englisch, die unten verlinkt ist. Diese Grafik ist auch in der PDF Legende, die es oben zum Download gibt, enthalten.

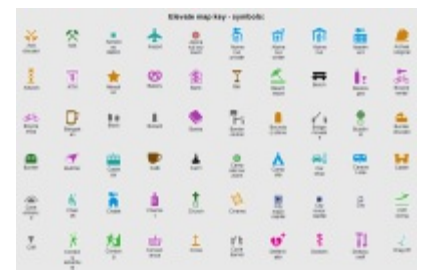

Die Farben richten nach Kategorien, d seit Elevate 4.5 identisch mit den Optionen sind:

Dunkelblau: Ortsnamen

Grau:

Landschaftsmerk Barrieren

Schwarz: Einrichtungen

Hellgrün: Sport

Pink: Notfall

Hellblau: Unterkür

Braun: Restaurant Bars

Violett: Geschäfte + Dienstleistungen

Ocker: Tourismus + Kultur

 $Türkis: Öffentlich@$ Verkehr, Auto

Dunkelgrün Besor Gebäude

Die meisten Symbole tauchen erst bei Zoom 14 oder größer auf, ein paar wichtige werden vorher schon mit farbigen Punkten markiert:

(Wandern/Radfahren)

● Berghütte

**O** Campingplatz

 $\bullet$  Krankenhaus

#### **Öffentlicher Verkehr Haltestellen**

Haltestellen des Öffentlichen Verkehrs werden mit farbigen Punkten markiert:

Bushaltestelle (groß: Busbahnhof)

- Straßenbahn
- $\bigcirc$ U-Bahn
- Eisenbahn
- **OFähre**

### **Pfade und Fußwege**

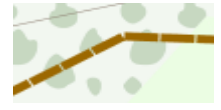

Braun **- unbefestigter Pfad/Fußweg** (oder Pfad ohne Oberflächeninformation) ohne Schwierigkeitsangabe

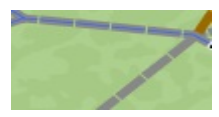

Grau **- befestigter Pfad/Fußweg** (oder Fußweg ohne Oberflächeninformation) ohne Schwierigkeitsangabe, auf dem oberen ist auch Radfahren erlaubt (nur bei Wandern Kartenstil)

## **Wanderwege**

(Wandern)

Die Schwierigkeitseinteilung ist angelehnt an die [SAC-Wanderskala,](https://wiki.openstreetmap.org/wiki/DE:Key:sac_scale) die Farbgebung

entspricht jedoch der in den Ostalpen meistens verwendeten.

Zusätzlich wird die [Erkennbarkeit](https://wiki.openstreetmap.org/wiki/DE:Key:trail_visibility) der Wege (sofern in den Daten enthalten) dadurch wie die Wege gestrichelt sind dargestellt.

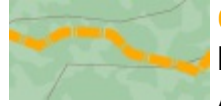

Gelb **- Wandern:** flach oder leicht geneigt, keine Absturzgefahr, T1 nach SAC;

am Beispiel ohne Information zur Erkennbarkeit dargestellt (das Fehlen dieser Information wird nur bei Wegen mit Schwierigkeitsangabe angezeigt): langer Strich, kurzer Strich, kleine Lücken

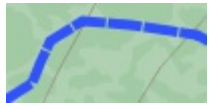

Blau **- Bergwandern:** teilweise steil, Absturzgefahr möglich, T2 nach SAC;

am Beispiel ist hervorragende und gute Erkennbarkeit dargestellt: sehr lange Striche, kleine Lücken

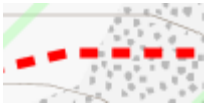

Rot **- anspruchsvolles Bergwandern:** nicht immer sichtbar, ggf. Sicherung, evtl. Hände nötig, teilweise ausgesetzt mit Absturzgefahr, T3 nach SAC;

am Beispiel ist mittlere Erkennbarkeit dargestellt: mittellange Striche und Lücken

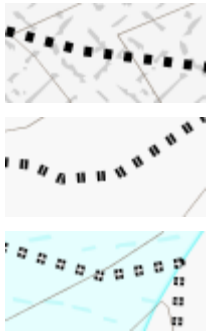

Schwarz **-**

**(Anspruchsvolles/Schwieriges) Alpinwandern/ggf. Klettersteig:** weglos, sehr ausgesetzt, klettern, Gletscher etc., T4-T6 nach SAC;

**nur mit entsprechender Erfahrung, vorher über die Route informieren**;

am Beispiel ist schlechte, fast keine bis gar keine Erkennbarkeit dargestellt: kurze Striche, lange Lücken;

zusätzlich werden bei T5 Wegen die Striche senkrecht unterbrochen, bei T6 senkrecht und waagrecht

## **Sicherungen auf Wanderwegen**

Auf einigen Wegen gibt es befestigte [Sicherungen](https://wiki.openstreetmap.org/wiki/DE:Safety_measures_on_hiking_trails) die in den Karten enthalten sind:

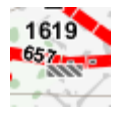

Ein Seil oder eine Kette um sich festzuhalten; hier markieren die grauen Punkte die Länge des abgesicherten Bereichs.

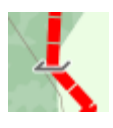

Sprossen oder Trittstifte

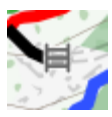

Eine Leiter

## **Klettersteige**

Klettersteige werden mit dicken grauen Balken und grünen Klettersteig Symbolen markiert. Abhängig davon, wie die Daten kartiert sind, werden sie unterschiedlich dargestellt:

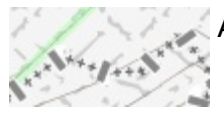

Als Klettersteig kartiert

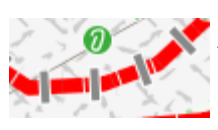

Als Pfad kartiert (mit zusätzlicher Wanderweg Schwierigkeit)

#### **Wanderrouten**

(Wandern)

[Wanderrouten](https://wiki.openstreetmap.org/wiki/DE:Hiking) werden ab Zoomstufe 14 unterhalb der Wege und Pfade dargestellt, bis Stufe 13 transparent darüber.

Internationale Wanderrouten sind blau.

Nationale Wanderrouten sind rot.

Regionale Wanderrouten sind grün.

Lokale und sonstige Wanderrouten sind gelb.

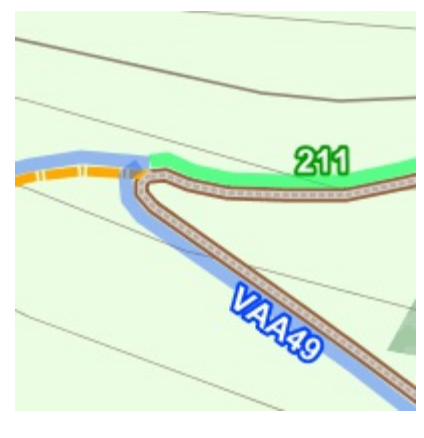

Hier im Beispiel sind eine internationale Wanderroute namens VAA49 in blau und eine regionale Wanderroute in grün mit der Nummer 211 zu sehen.

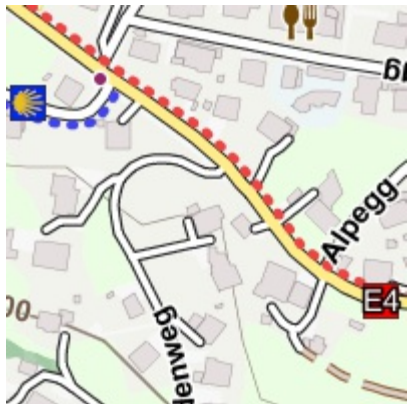

Warngau 751

**Wegzeichen B**ikönnen optional eingeblendet werden, wie hier die Jakobsmuschel oder "E4"; in niedrigen Zoomstufen werden nur kleine Symbole mit der Hintergrundfarbe angezeigt. Wenn die Wegfarbe angegeben ist, wird sie mittels farbiger Punkte entlang der Strecke markiert.

Wenn Wegzeichen aktiviert ist, werden **Wegweiser** etwas früher dargestellt und, falls vorhanden, ihre zugehörige Nummer rechts daneben in Weiß mit brauner Umrandung.

## **Fahrradrouten**

(Radfahren/Mountainbike)

[Fahrradrouten](https://wiki.openstreetmap.org/wiki/Cycle_routes) werden ab Zoomstufe 14 unterhalb der Straßen dargestellt, bis Stufe 13 transparent darüber.

Internationale Fahrradrouten sind blau

Nationale Fahrradrouten sind rot

Regionale Fahrradrouten sind violett

Lokale Fahrradrouten sind türkis

(Inter-)Nationale und regionale Mountainbike Routen sind grün

Lokale und sonstige Mountainbike Routen sind gelb

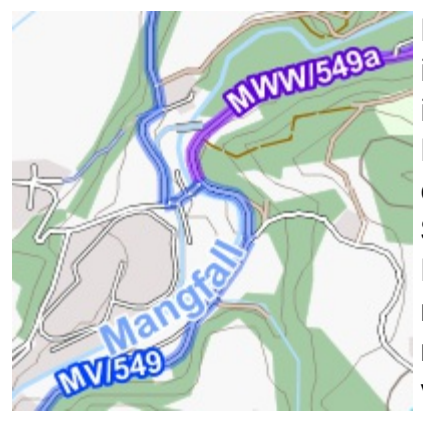

Hier im Beispiel ist eine internationale Fahrradroute die von Südwest nach Norden geht, neben einer regionalen in violett.

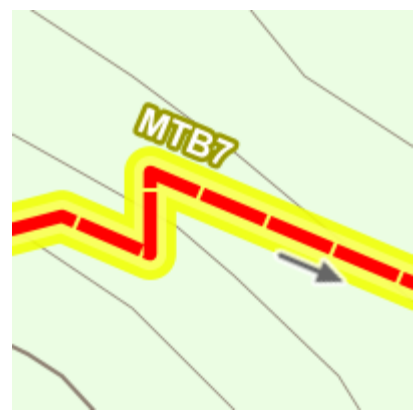

Eine lokale MTB Route in gelb, an der mit einem Pfeil die vorgeschlagene Richtung der Route angezeigt wird.

#### **Mountainbike Schwierigkeitsgrade**

(Mountainbike)

Die Moutainbike Schwierigkeitsgrade werden nach der MTB [Scale](https://wiki.openstreetmap.org/wiki/DE:Key:mtb:scale) angezeigt, alle Details dort.

Zusätzlich wird die [Erkennbarkeit](https://wiki.openstreetmap.org/wiki/DE:Key:trail_visibility) der Wege (sofern in den Daten enthalten) dadurch wie die Wege gestrichelt sind dargestellt.

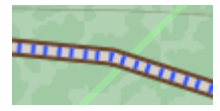

**S0:** Blaue Balken auf Wegen heißt kein besonderes fahrtechnisches Können nötig. Hier im Beispiel die Darstellung auf Forstwegen.

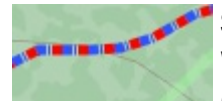

**S1:** Blau**-**rote Balken auf Wegen heißt fahrtechnische Grundkenntnisse nötig, Hindernisse können überrollt werden;

am Beispiel ohne Information zur Erkennbarkeit dargestellt

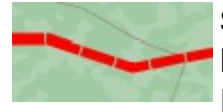

**S2:** Rote Balken auf Wegen heißt fortgeschrittene Fahrtechnik nötig;

am Beispiel ist hervorragende Erkennbarkeit dargestellt

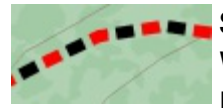

**S3:** Rot**-**schwarze Balken auf Wegen heißt sehr gute Bike-Beherrschung nötig

am Beispiel ist gute bis mittlere Erkennbarkeit dargestellt

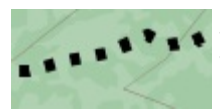

**S4:** Schwarze Balken auf Wegen heißt perfekte Bike-Beherrschung mit Trial-Techniken nötig;

am Beispiel ist schlechte, fast keine bis gar keine Erkennbarkeit dargestellt

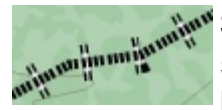

#### **S5/S6: Mehrere dünne**

schwarze Balken auf Wegen heißt exzellente Beherrschung spezieller Trial-Techniken nötig oder fast komplett unpassierbar;

am Beispiel ohne Information zur Erkennbarkeit dargestellt

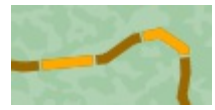

#### **Einfacher Wanderweg:** Gelbe

Balken wechseln sich mit braunen ab - falls MTB Scale nicht vorhanden ist, besteht die Möglichkeit, mittels einer Option einfache Wanderwege (nach SAC T1, siehe oben) zu markieren. Ob und wie diese fahrbar sind ist nicht gesagt. und ob sie befahren werden dürfen hängt von der lokalen Rechtslage ab.

**MTB [Scale](https://wiki.openstreetmap.org/wiki/DE:Key:mtb:scale#mtb:scale:uphill.3D0-5) uphill** wird durch Querbalken unter den Wegen dargestellt:

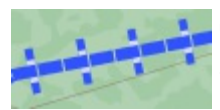

**0:** Blaue **Balken:** 15% Steigung max.

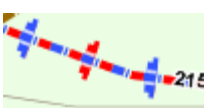

**1:** Blau**-**rote **Balken:** 20% **Lati** Steigung max, hier ist mit den zwei verschiedenen langen Balken auch die Richtung des Anstiegs markiert - der Kürzere zeigt bergauf.

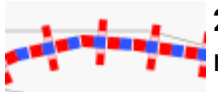

**2:** Rote **Balken:** 25% Steigung max.

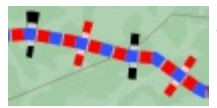

**3:** Rot**-**schwarze **Balken:** 30% Steigung max.

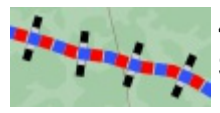

**4:** Schwarze **Balken:** 40% Steigung max.

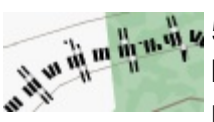

**5: Zwei dünne** schwarze **Balken:** bergauf fahren nicht möglich.

#### **Forstwege**

Forst-, Wald- und Wirtschaftswege werden in Openstreetmap nach [Beschaffenheit](https://wiki.openstreetmap.org/wiki/DE:Key:tracktype) unterschieden:

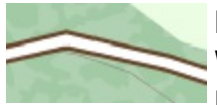

Befestigter und versiegelter Weg - Asphalt, Beton oder Pflastersteine

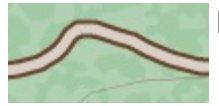

Befestigter Weg - Schotter

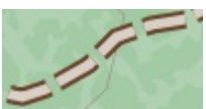

Unbefestigter Weg

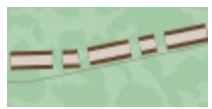

Leicht bewachsener Weg

Stark bewachsener Weg

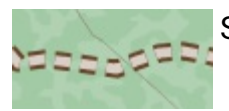

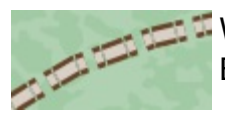

Weg ohne Beschaffenheitsangabe

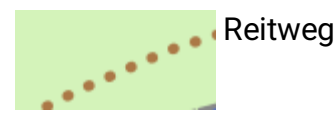

### **Radwege und Straßenoberfläche**

Falls kein Asphalt oder eine andere ebene harte Oberfläche auf normalen Straßen (nicht bei Feldwegen/Pfaden) und Radwegen (unter Radfahren/Mountainbike) vorhanden ist, wird das Merkmal ["surface",](https://wiki.openstreetmap.org/wiki/DE:Key:surface) soweit vorhanden, so dargestellt:

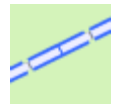

Radwege haben einen **blauen Rand**. Dieser sagt nur aus, dass hier Radfahren erlaubt ist. Wenn der Rand durchgezogen ist, ist der Weg befestigt, ansonsten ist er unbefestigt oder die Oberfläche unbekannt.

Das Bild zeigt einen betonten Radweg im Radfahren Kartenstil ohne Oberflächeninformation, dies ist durch die dünnen Querstreifen markiert.

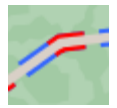

Radweg, der ggf. wegen Steilheit/Rauheit ein geländegängiges Fahrrad erfordert (nur in Radfahren Kartenstil, nicht MTB)

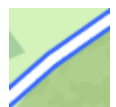

befestigt/Asphalt

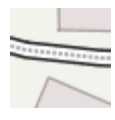

Pflastersteine o.ä.

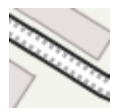

Kopfsteinpflaster o.ä.

Befestigte, nicht versiegelte **Straße** 

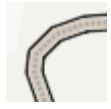

Loser Schotter o.ä.

Natürlicher Untergrund

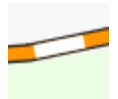

Option "Erweiterte Straßenoberflächen": befestigt/Asphalt (auf Hauptverkehrsstraße weiß wechselnd mit Farbe für Straßenwichtigkeit, auf normalen Straßen nur weiß)

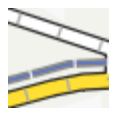

Option "Erweiterte Straßenoberflächen": keine Information für Straßenoberfläche vorhanden

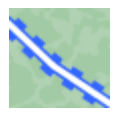

Option "Betonte gepflasterte Radwege" (Radfahren)

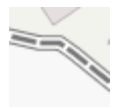

Option "Betonte gepflasterte Fußwege" (Stadt)

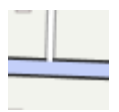

Fahrradstraße

## **Beschränkungen**

Zugangsbeschränkungen werden passend für das Verkehrsmittel angezeigt, für das der Kartenstil gedacht ist. In "Wandern" nur, soweit diese für Fußgänger gelten, in "Radfahren"/"Mountainbike" nur, soweit diese für Radfahrer gelten, in "Stadt" nur solche, die für alle Verkehrsmittel gelten.

ÿtr□

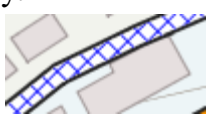

Anlieger frei - Benutzung nur erlaubt, wenn das Ziel an diesem Weg liegt

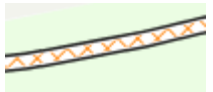

Privatweg - Benutzung nach individueller Erlaubnis.

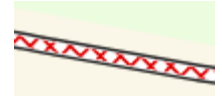

Benutzung nicht erlaubt.

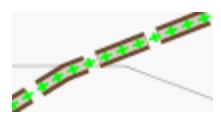

Option Markierung erlaubter Fußwege bzw. Radwege: Benutzung erlaubt - wichtig für Länder wie England, in denen z.B. Wirtschaftswege nur benutzt werden dürfen, wenn dies erlaubt wird

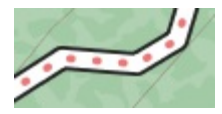

für Fahrzeuge kostenpflichtige [Mautstraße](https://wiki.openstreetmap.org/wiki/DE:Key:toll), gekennzeichnet durch rote Punkte

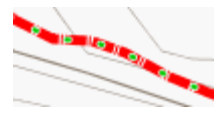

nur mit (teilweise kostenpflichtiger) Genehmigung betretbar, gekennzeichnet durch grüne Punkte

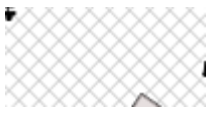

Fußgängerzone oder breite Gehwege (ggf. auch mit Radfahren kombiniert), wenn Radfahren verboten wird das wie oben angezeigt

### **Wintersport**

Um Kollisionen oder auch unschöne Gebiete zu vermeiden sind Ski- und Rodelstrecken dezent markiert:

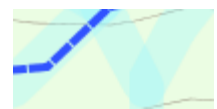

Skipiste (mit Wanderpfad)

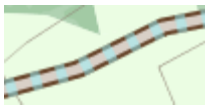

Rodelstrecke (auf Weg)

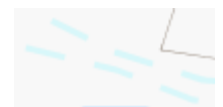

Langlauf Loipen

## **Landschaft**

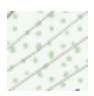

Fjell/Bergwiese

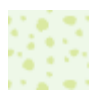

Heide/Zwergsträucher

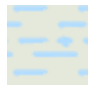

Feuchtgebiet/Moor

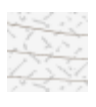

Fels

Schutthalden, Geröll

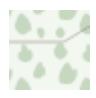

Gestrüpp, z.B. Latschen

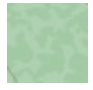

Mischwald

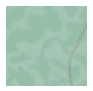

Nadelwald

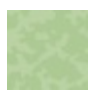

Laubwald

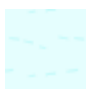

Gletscher

Wiese, Gras

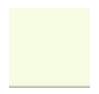

landwirtschaftliche Fläche

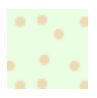

**Obstanbau** 

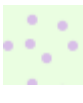

Weinanbau

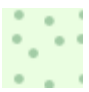

Baumschule

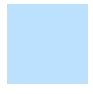

Gewässer

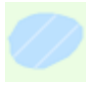

Intermittierende Gewässer (manchmal Wasser, manchmal trocken)

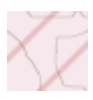

Militär

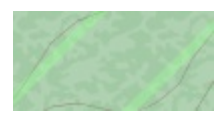

Naturschutzgebiet

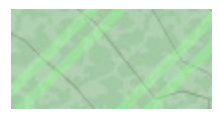

Streng geschütztes Naturschutzgebiet mit strikten Betretungsbeschränkung

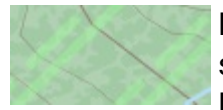

Naturschutzgebiet, saisonale strikte Betretungsbeschränkung

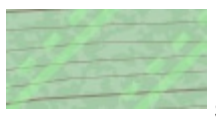

Naturschutzgebiet, empfohlene Betretungsbeschränkung (ggf. saisonal)

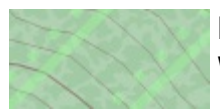

Naturschutzgebiet mit Wegegebot (ggf. saisonal)

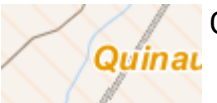

Gebiete indigener Völker

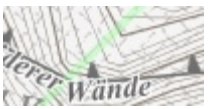

Klippen, Felswand

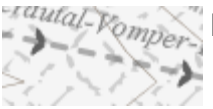

Bergrücken, Grat

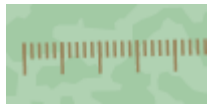

Erdböschung

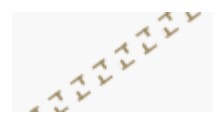

(Erosions-)Rinne

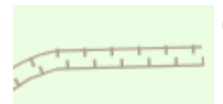

(Schützen-)Graben

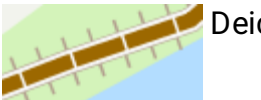

Deich

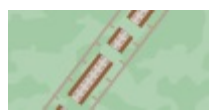

Einschnitt/Hohlweg

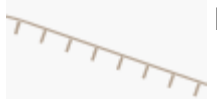

Damm

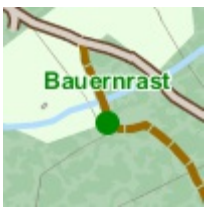

#### Prominenter Baum

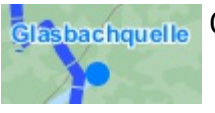

Quelle

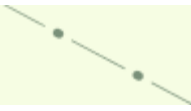

Hochspannungsleitung/Niederoder Mittelspannungsleitung

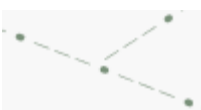

## **LIZENZ:**

Elevate, Elegant, Elements & Elevelo von Tobias Kühn

Diese Kartenstile stehen unter einer Creative Commons Lizenz: [Namensnennung](https://creativecommons.org/licenses/by-nc-sa/3.0/deed.de) - Nichtkommerziell - Weitergabe unter gleichen Bedingungen. Für kommerzielle Nutzung stehen sie unter einer [Namensnennung](https://creativecommons.org/licenses/by-nd/4.0/) - Keine Bearbeitungen Lizenz.

Für die Weiterverwendung und die Lizenzen genutzter Resourcen bitte [licenses.txt](https://www.openandromaps.org/wp-content/users/tobias/licenses.txt) lesen.

Kontakt:

<https://www.eartrumpet.net/contact/>

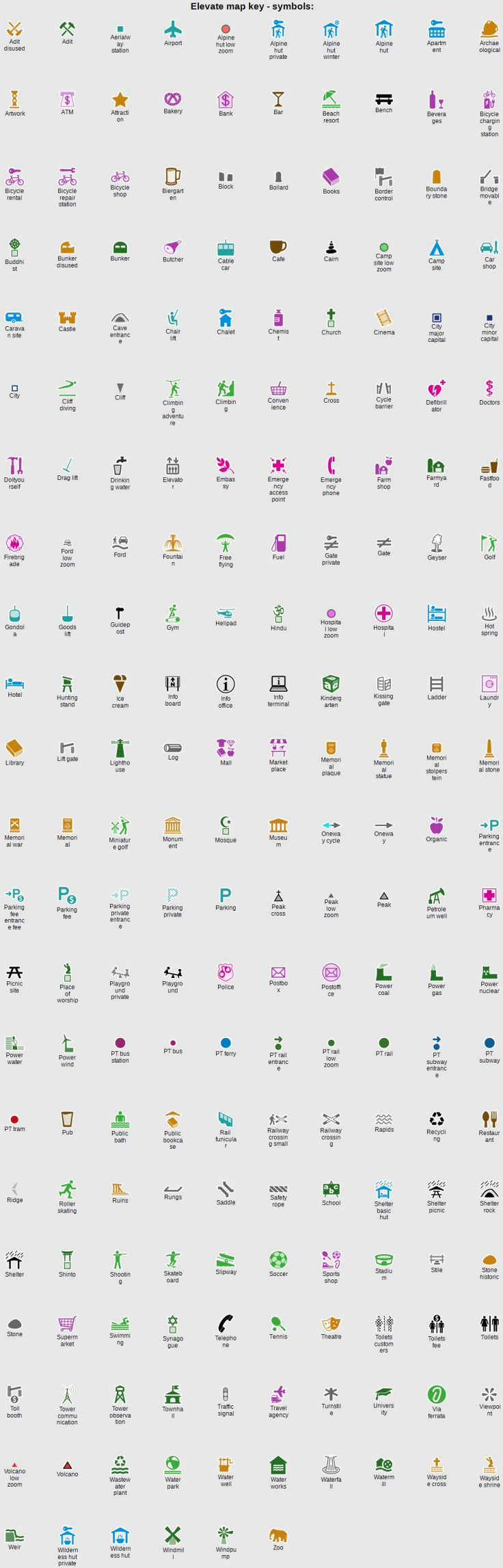